## **Backing Up All Files**

Before making backup, make sure that enough free space is left in the computer's hard disk (HDD).

*1* Open the LCD monitor.

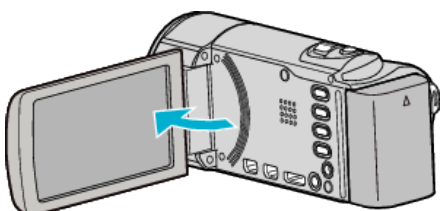

*2* Connect the USB cable and the AC adapter.

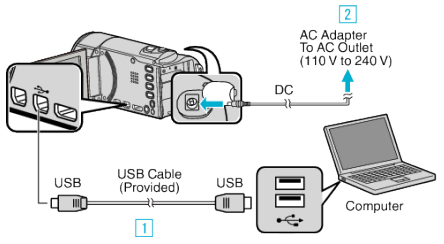

- 1 Connect using the provided USB cable.
- $\boxed{2}$  Connect the AC adapter to this unit.
- 0 This unit powers on automatically when the AC adapter is connected.
- 0 Be sure to use the supplied JVC AC adapter.
- **3** The "SELECT DEVICE" menu appears.
- *3* Tap "CONNECT TO PC".

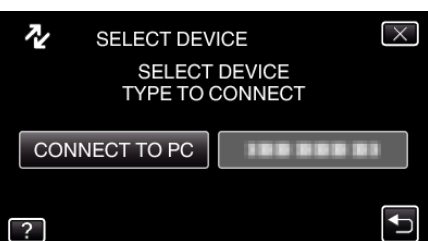

*4* Tap "BACK UP".

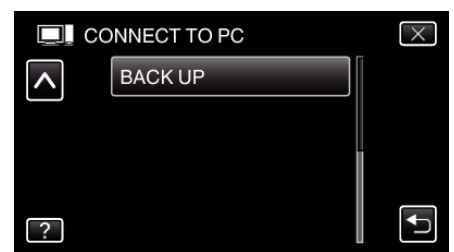

- $\bullet$  Tap  $\times$  to exit the menu.
- $\bullet$  Tap  $\bigcirc$  to return to the previous screen.
- 0 The provided software Everio MediaBrowser 3 starts up on the computer.

The subsequent operations are to be performed on the computer.

*5* Select "Back-up".

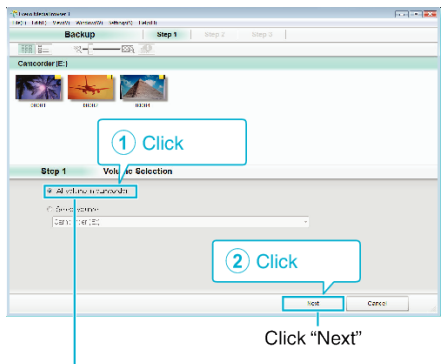

Click "All volume in camcorder"

*6* Start backup.

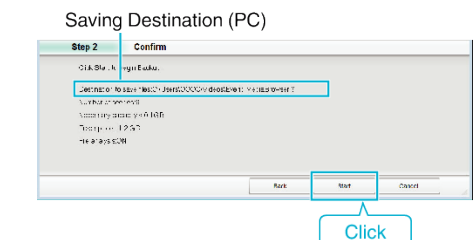

- Backup starts.
- *7* After backup is complete, click "OK".

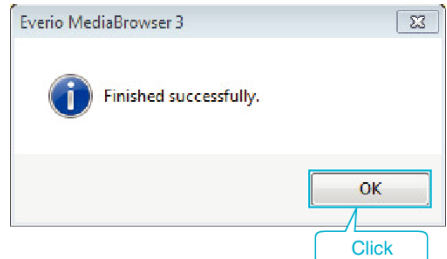

## **Memo :**

- 0 Before making backup, load the SD card in which the videos and still images are stored on this unit.
- 0 If you encounter any problems with the provided software Everio MediaBrowser 3, please consult the "Pixela User Support Center".

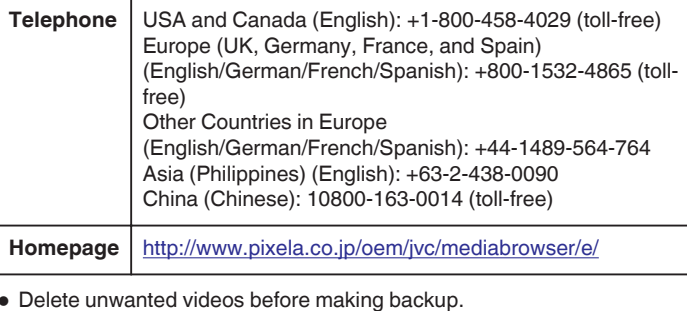

0 Delete unwanted videos before making backup. It takes time to back up many videos.

## **Disconnecting this Unit from Computer**

*1* Click "Safely Remove Hardware and Eject Media".

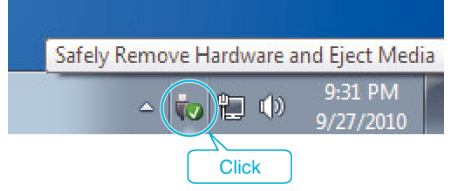

- *2* Click "Safely Remove USB Mass Storage Device".
- *3* (For Windows Vista) Click "OK".
- *4* Disconnect the USB cable and close the LCD monitor.